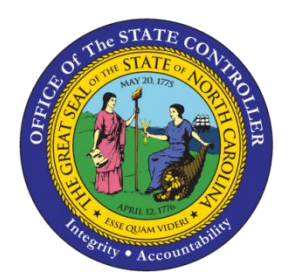

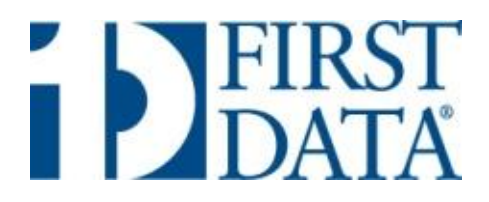

# **PayPoint® A Web Capture Solution**

## **Offered By NC Office of the State Controller and First Data Government Solutions**

**Revised October 1, 2013**

### **What is PayPoint®?**

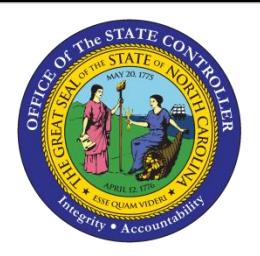

 A web capture gateway solution available from First Data Government Solutions (FDGS) through SunTrust Merchant Services (STMS) in accordance with OSC's Contract Amendment No. 2

#### Provides a **Consumer Interface** feature

 Agency desires to accept payments online, but does not have the internal resources and/or expertise to develop a comprehensive inhouse web capture application

 $\triangleright$  Agency desires to minimize (but not completely avoid) applicability of the PCI Data Security Standard requirements, primarily by avoiding the agency ever having to store cardholder data in the agency's database

 Agency desires to offer both the ACH bank draft payment option (E-Check) and the credit card option; or just one of the options (Only offering the E-Check option is good when payments are normally large dollar amounts.)

 Agency has outstanding invoices (accounts receivable transactions) associated with payers (citizens), which are conducive to being viewed and authenticated online, either on the agency's website **or** PayPoint's website. (The place of authentication will determine the interfacing method used to send transactions to PayPoint®)

### **Transaction Capture Options**

- Citizen initiates online via Web; or
- Agency keys via Admin Screen (Virtual Terminal)

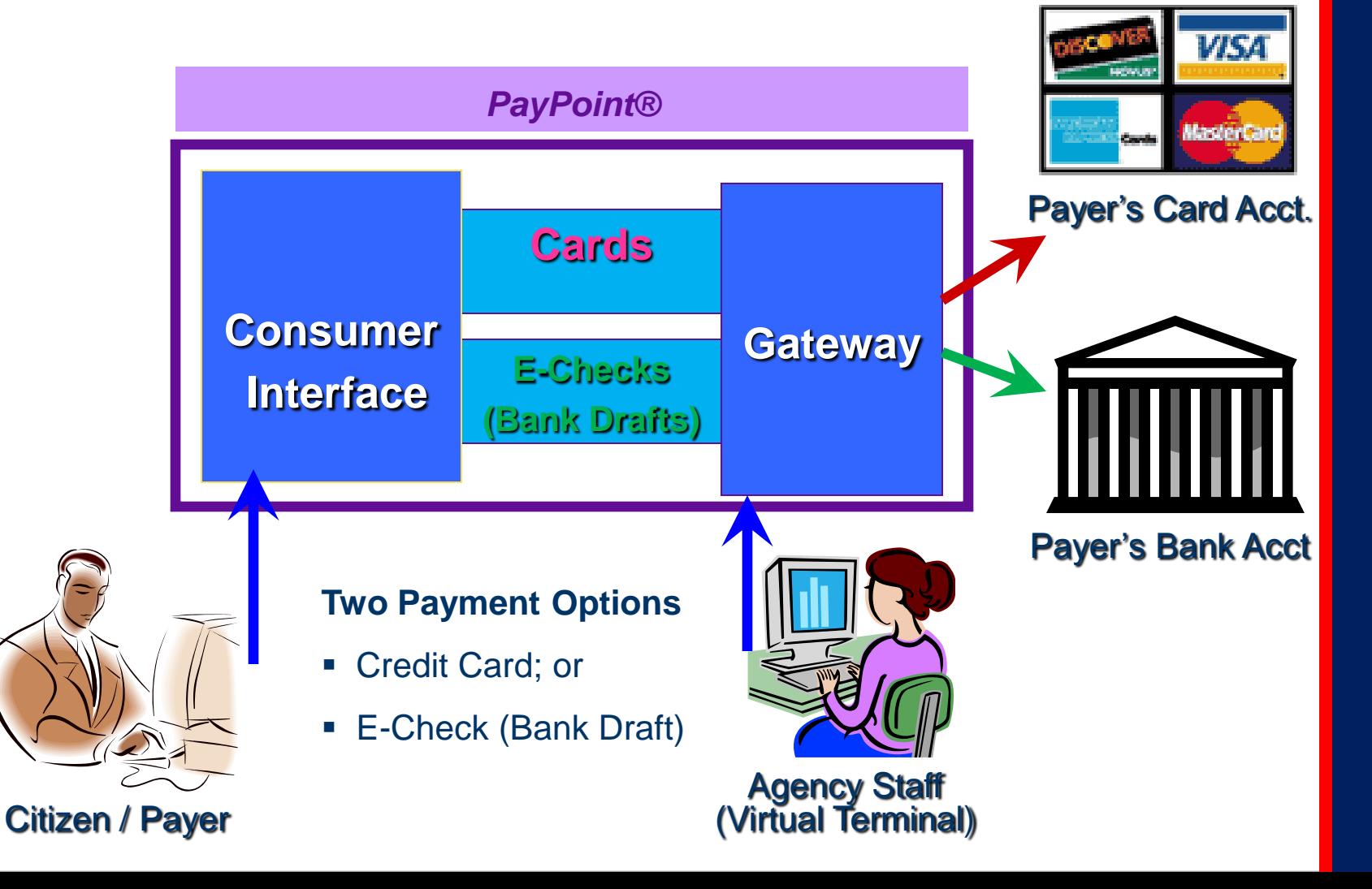

### **Enterprise Structure**

#### **Application** Agency **Site NC Office of State Controller Department of Labor Elevator Inspection Fee OSA Penalty Fee Department of Agriculture Pesticide License Renewal OSC Admin** Different Agencies **Users Established By Agency Admin Different** Rights & Roles **Agency Admin** Different Rights

- **Agency can add as many applications as it desires**
- **Each application can have its own business rules**
- **An agency user can be assigned rights (application) and roles**
- **Once an application has been created, it can be "copied"**

### **Two Authentication & Interfacing Options**

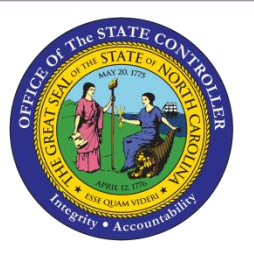

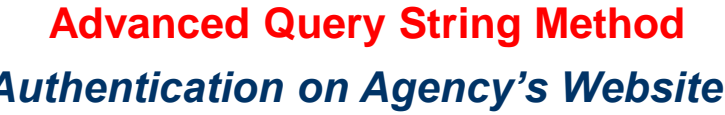

### **Data File Upload Method**

*Authentication on Agency's Website Authentication on PayPoint® Site*

### **In either case, the payer goes to the agency's website first**

 Agency authenticates attempted payment to an internal database of open transactions (e.g., invoice # and amount)

 $\blacksquare$  If there is a match at agency's site, the citizen is redirected to PayPoint®, along with the transaction info, allowing him/her to select the payment method to complete the transaction. (Call to PayPoint®)

**Agency receives result of attempted** payment real-time, via returned query string containing payment data (Return Call)

■ Citizen is redirected to a PayPoint<sup>®</sup> hosted website, where authentication process is performed against a database submitted to PayPoint® (Must be kept updated by the agency – via Admin screen or via FTP upload)

**If there is a match (authenticated), the** citizen can select the payment method to complete the transaction

**Agency does not receive result of** attempted payment real-time

## **Methods of Obtaining Payment Results**

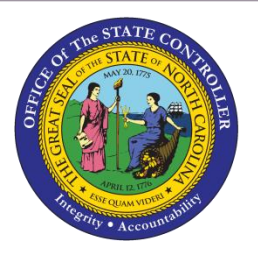

- Agency needs to determine the best method of obtaining payment results, in order to update it's internal outstanding A/R file
- o Can use either method, or a combination thereof
- o Based upon importance of knowing results "real-time" or "next-day"
- o Based upon updating when "payment is initiated" or when "payment received
- Agency receives a daily "Posting File" –Next Day
- o Encrypted ASCII Text File
- o Downloaded from First Data FTP site –Scheduled or manual
- o Downloaded via PayPoint Admin Screen
- Agency retrieves "Transaction Detail" Reports –Next Day
- o Retrieved via PayPoint Admin Screen –Manual download
- o Various Formats (pdf, excel, csv, xml, html)
- o Has various filters (e.g., card payments only, E-checks only, etc)
- Agency receives Query String Return Call –Real Time -Same Day
- o Only applies if Query String Interface Method is utilized
- o Contains same info sent to PayPoint via Query String PLUS status of payment

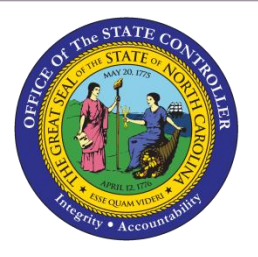

## **Agency Administrator Functions**

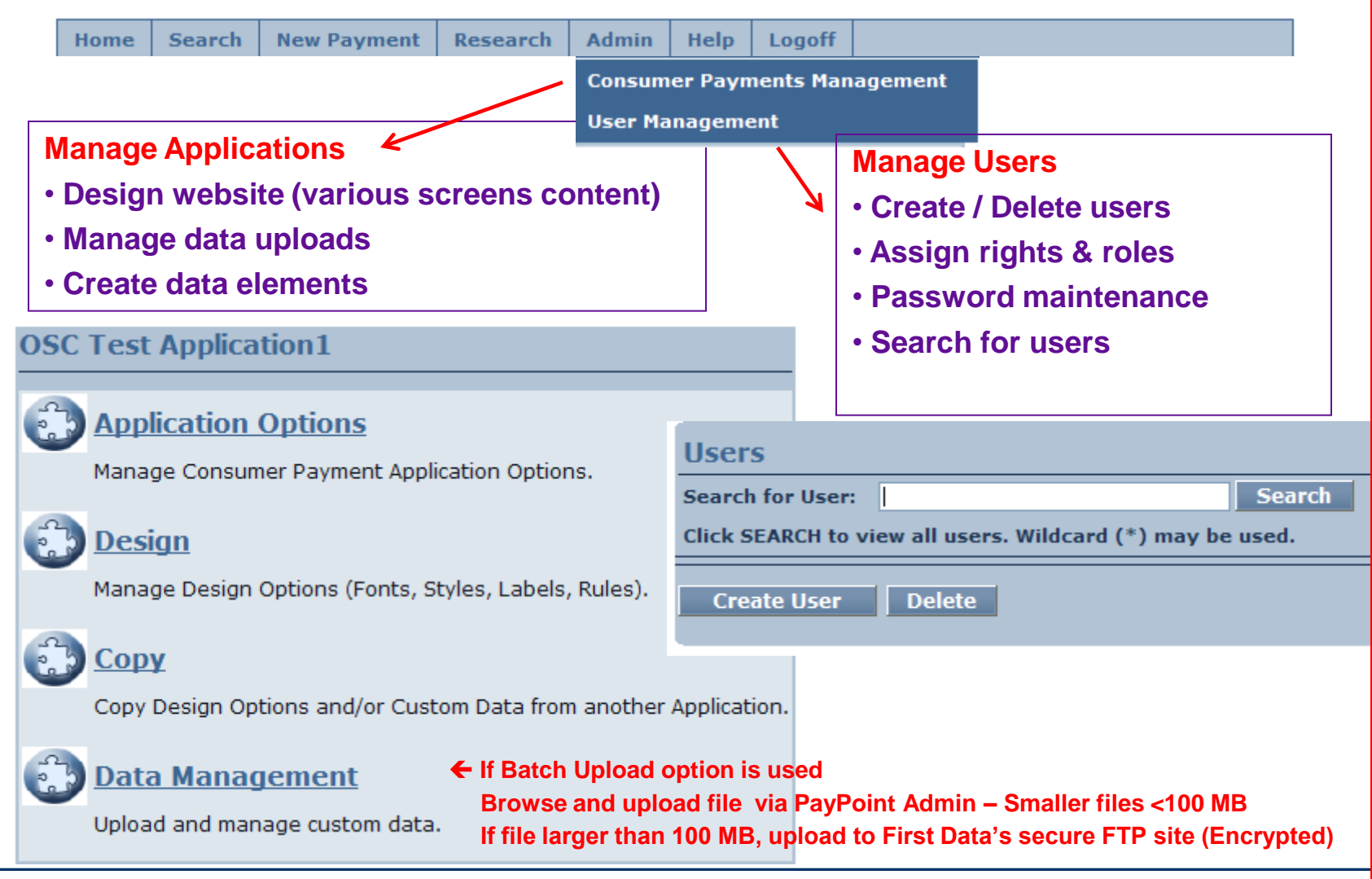

### **PayPoint as a Virtual Terminal**

#### **Search New Payment Research Admin Help** Logoff **Credit Card Payment Credit Card Example OSC Test Application1 Payment Options Billing Address First Name:**  $M.I.:$ **Last Name:** \*Select the Application for the payment: **Street Line 1: Street Line 2:** \* Select the payment medium: City: \* Select the payment channel: State: Select State  $\checkmark$ Zip: **Country: UNITED STATES**  $\checkmark$ Phone: **Can use as a Virtual Terminal**  E-Mail: **Agency keys payment data** Shipping Address **ØSame as Billing** • PCI implications since agency uses Web to transmit card data **Payment Details** \*Payment Amount:  $_{0.00}$ **Payment Medium (Method)** Reference: **e.g. Invoice Number Payment Method** ■ E-Check Name as it Appears on Card: \*Card Number: **Swipe Card Payment Channel** \*Expiration Date: \* Month **Option to connect a**   $\vee$  \* Year  $\checkmark$ **Mag. swipe reader** Corporate Card: This is a commercial credit card. Walk-in **Purchase ID: If E-Check – Would key bank routing # and acct #** Mail-in \* Indicates a required field **Back Submit Payment** ■ Phone-in

8

Card

**Home** 

### **Reports & Posting Files**

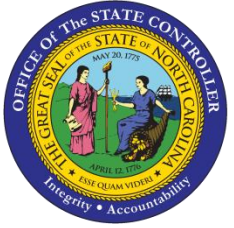

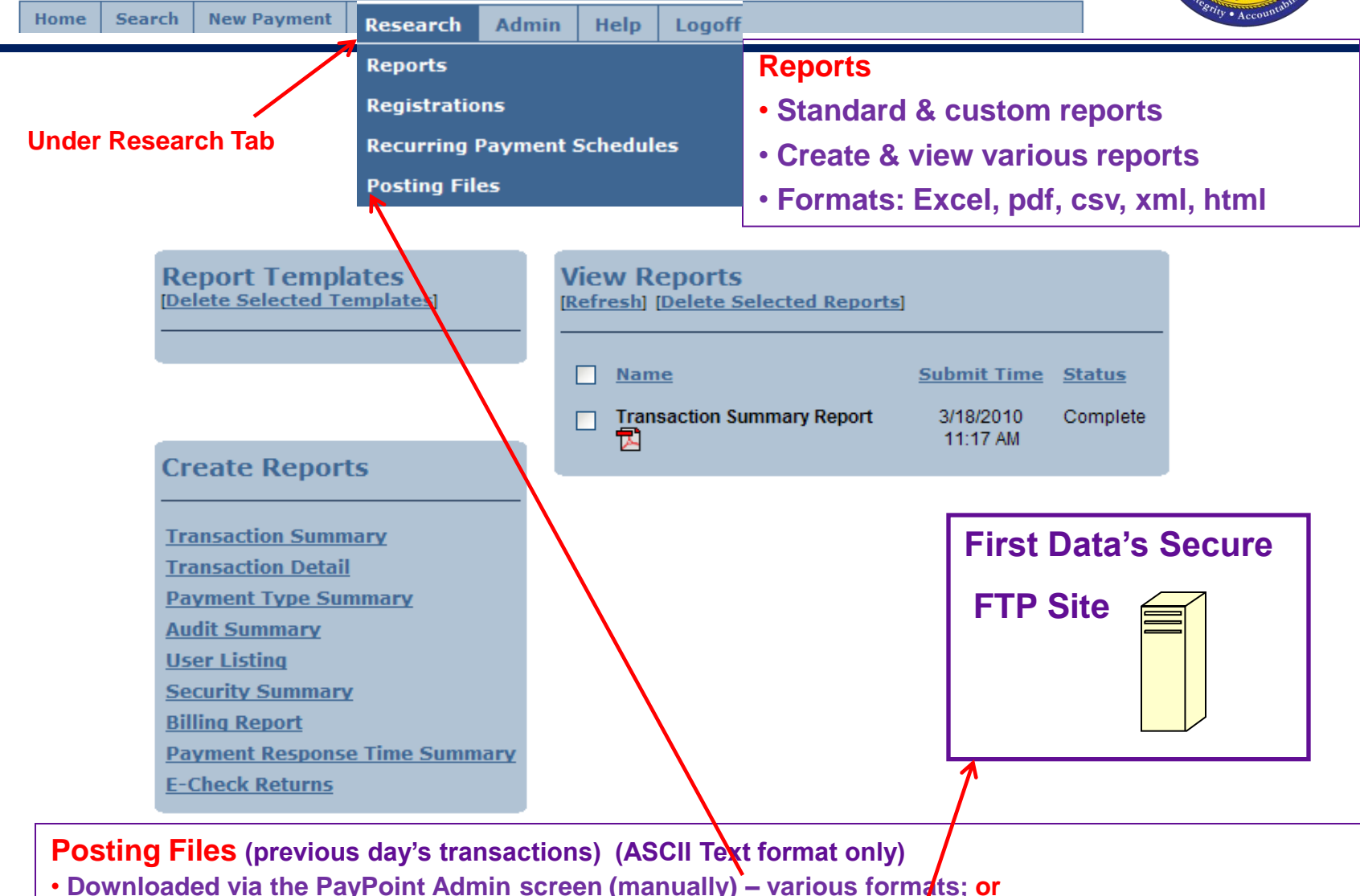

• **Downloaded from First Data's secure FTP site (scheduled or manual) - Encrypted**

### **Search Function**

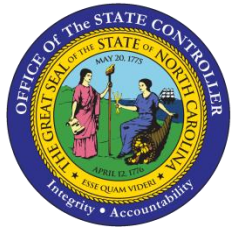

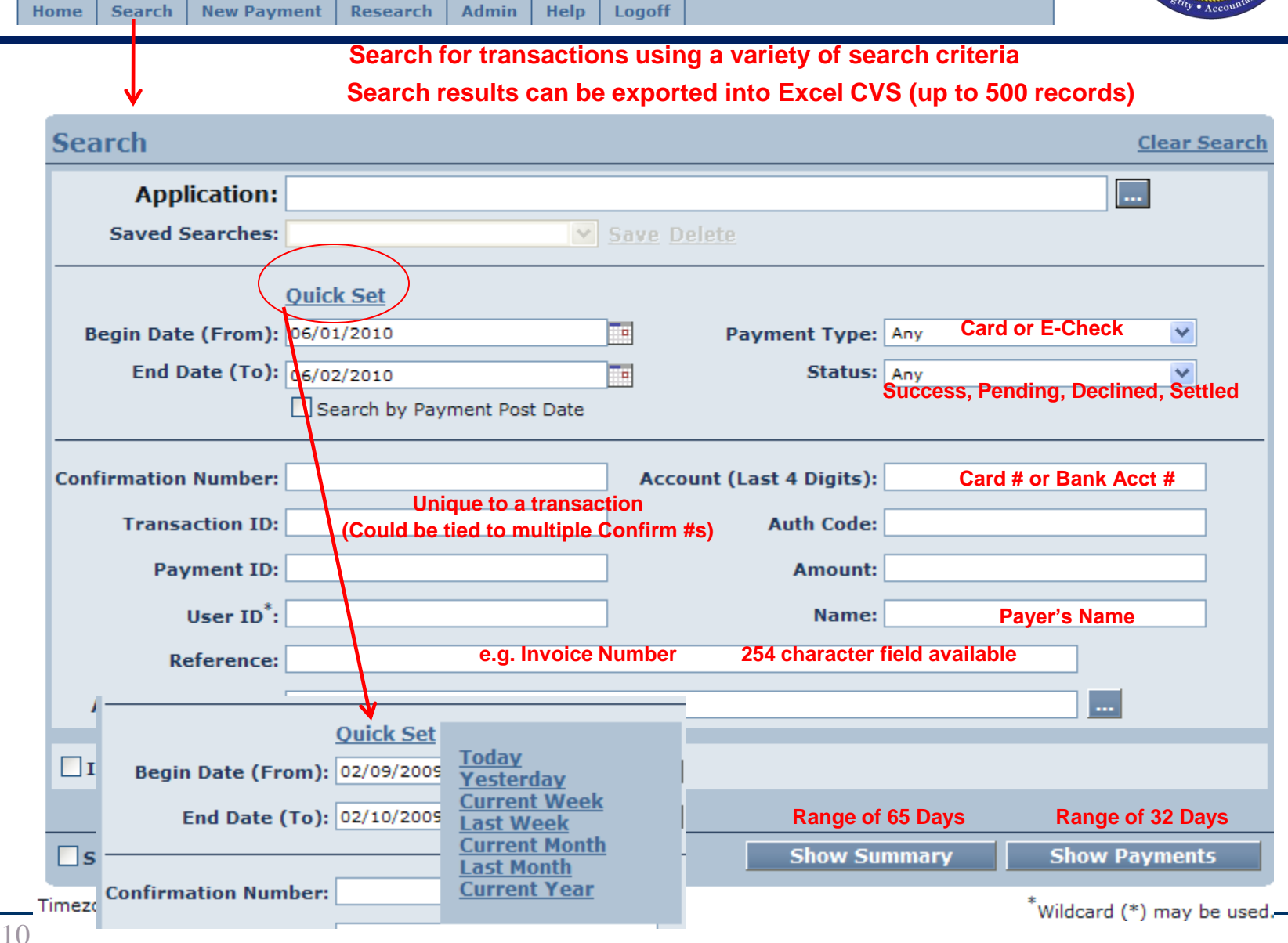

### **Screens Viewed by Payer**

![](_page_10_Picture_1.jpeg)

![](_page_10_Figure_2.jpeg)

### **Challenge Screen On PayPoint® Batch FTP Method**

![](_page_11_Picture_1.jpeg)

![](_page_11_Picture_43.jpeg)

### **Challenge Screen On Agency's Site Advanced Query String Method**

![](_page_12_Picture_1.jpeg)

![](_page_12_Picture_47.jpeg)

### **Error Message Screen**

![](_page_13_Picture_1.jpeg)

#### **Error Message if PayPoint® Fails to Authenticate (Data Upload Method)**

![](_page_13_Picture_47.jpeg)

#### **Error Message if Agency Fails to Authenticates (Query String Method)**

![](_page_13_Picture_5.jpeg)

### **Bill Review Screen**

![](_page_14_Picture_1.jpeg)

#### **This page is displayed only after successful authentication – By agency or PayPoint®**

#### **Payment Method** In order to better serve the citizens of North Carolina, the North Carolina Department of Labor now offers the convenience of online E-Check, Debit Card, Visa and Mastercard payments at no extra cost to you. **EScreen Header as agency desires** \* Indicates required field **Your Information** \* Inspection Number: 313059024 **Bill Data is displayed to payer** \* Amount: 600.00 Pay with new account **Pay by E-Check** Pay by electronic check **Two payment options given**  \* Account Type: Personal Pay by credit card **Selection will determine what is Pay by Card shown on the following "Make VISA Payment Screen" Can add Screen Footer if desired** Privacy Policy | Disclaimer | Make Another Payment Contact Us | About Us | DOL Home

All trademarks, service marks and trade names used in this material are the property of their respective owners.

Powered by PayPoint®

### **Make Payment Screen**

![](_page_15_Picture_1.jpeg)

![](_page_15_Picture_45.jpeg)

### **Payment Review Screen**

![](_page_16_Picture_1.jpeg)

#### **Payer can: "Back" to make correction; "Pay Now"; or "Exit"**

![](_page_16_Picture_22.jpeg)

### **Payment Complete Screen**

![](_page_17_Picture_1.jpeg)

#### **This Confirmation Screen for Payer**

![](_page_17_Figure_3.jpeg)

All trademarks, service marks and trade names used in this material are the

Powered by PayPoint®

### **Application Timed Out Screen**

![](_page_18_Picture_1.jpeg)

### **Will time out if idle for 10 minutes**

![](_page_18_Figure_3.jpeg)

Privacy Policy | Disclaimer | Make Another Payment

All trademarks, service marks and trade names used in this material are the property of their respective owners.

### **Thank You Page**

![](_page_19_Picture_1.jpeg)

![](_page_19_Picture_12.jpeg)

### **Optional Features / Options**

![](_page_20_Picture_1.jpeg)

![](_page_20_Picture_142.jpeg)

## **PCI Data Security Implications**

![](_page_21_Picture_1.jpeg)

- PayPoint® has been certified as a validated "Service Provider"
- Agency is required to be enrolled in TrustKeeper to validate agency's PCI Security Compliance as a "merchant"
- Validation depends upon how PayPoint<sup>®</sup> will be utilized
- Vulnerability scanning may be required. One of two Self-Assessment Questionnaires (SAQs) required.

![](_page_21_Picture_81.jpeg)

### **PayPoint® Related Fees**

![](_page_22_Picture_1.jpeg)

 Fees levied by FDGS are in addition to fees charged by STMS for card processing (e.g., card interchange and switch fees)

- PayPoint<sup>®</sup> one-time setup fee is \$1,000.00, per agency
- PayPoint<sup>®</sup> fees as indicated below. Customized development \$200 per hour

![](_page_22_Picture_122.jpeg)

\* Consumer Interface fee does not apply to transactions keyed via Admin Screen

### **Registration (Enrollment) Feature**

![](_page_23_Picture_1.jpeg)

![](_page_23_Picture_110.jpeg)

### **Helpful Resources**

![](_page_24_Picture_1.jpeg)

![](_page_24_Picture_59.jpeg)

**Project Implementation Plan (Excel)** 

**More Information**

![](_page_25_Picture_1.jpeg)

## Office of the State Controller Website www.osc.nc.gov

![](_page_25_Picture_3.jpeg)

Sharon Hayes Director E-Commerce Initiatives (919) 707-0491 [Sharon.hayes@osc.nc.gov](mailto:David.reavis@osc.nc.gov)

Amber Young Central Compliance Manager (919) 707-0619 [amber.young@osc.nc.gov](mailto:David.reavis@osc.nc.gov)

**Special "Thanks" to the N.C. Department of Labor for the utilization of screen slots obtained from their pilot**

The PAYPC  $\frac{1}{2}$ irot Data compony The PAYPOINT® trademark is owned and registered by PayPoint Electronic Payment Systems, LLC, a First Data company.<br>—